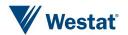

#### The Many Faces of F1

Siu Chong Wan and Sheba Ephraim
Westat, USA

#### **Press F1 for help**

- ➤ While F1 to show the help page is kind of "standard" in our Blaise 4 CAPI, we have other options in Blaise 5.
- ➤ We can use the same techniques to display other materials like show cards that we often need in interviewer-administered surveys.
- ➤ We are going to share our use of different triggers in Blaise 5 and the types of actions that support the needs of displaying supplementary survey materials that go beyond CAPI.

#### **Triggers - Keyboard shortcuts**

- We can use template shortcut key events to define actions that display help text.
- Example:

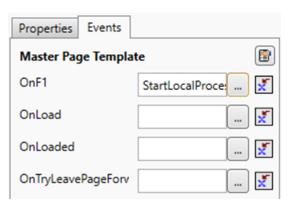

#### **Triggers - Menu items**

- Menu item events with a menu control to define actions.
- The shortcut property in a menu item to define an accelerator key that works just like a keyboard shortcut.
- Example:

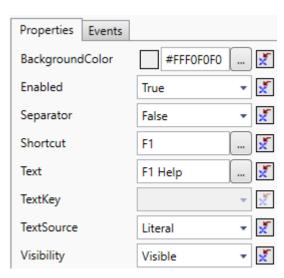

#### **Triggers - Buttons**

Display help text associated with a page, a field, a response category, or even a table column header.

• Example:

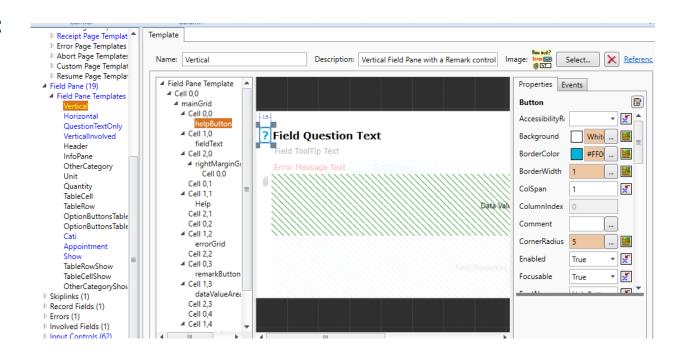

#### **Triggers - Hyperlink tag**

- Supports the OnClick attribute where we can define actions.
- Field text in the FIELDS section of the data model.
- Example:

#### **Actions - StartLocalProcess action**

- As long as we can find a local program that can display additional materials.
- Examples:
  - To display HTML-Help with topic identifier
    - {Action StartLocalProcess('C:\\Windows\\hh.exe', 'mk:@MSITStore:C:\\Documents\\Help.chm::/RespondentHelp.htm', ", True, Normal)}
  - To display a JPEG file in MS Edge
    - {Action StartLocalProcess('C:\\Program Files (x86)\\Microsoft\\Edge\\Application\\msedge.exe','--app="C:\\Documents\\English\_2022\_PP\_16\_593x730.jpg"', ", True, Normal)}
  - To display a PDF file in MS Edge at a particular page
    - {Action StartLocalProcess('C:\Program Files (x86)\Microsoft\Edge\Application\msedge.exe','-- app="C:\Documents\Help\LayoutDesigner\_Tutorial\_PartI.pdf#page=5"', ", True, Normal)}

#### **Actions - GotoUri action**

- Works for both web page and local file.
- Examples:

- · To go to a web page
  - {Action GotoUri('https://www.westat.com/about-westat/')}
- To go to a local file
  - {Action GotoUri('C:\\Documents\\Help\\HTM\\RespondentHelp.htm')}

#### **Actions - ToggleVisibility action**

- Text role for the help text and use the ToggleVisibility action to show and hide the role text.
- As many text roles as needed.
- From the default Blaise 5 resource database:

```
<TextRole>
     <Name>Help</Name>
     <Description>A comprehensive instruction for the respondent</Description>
     <TextRoleType>UserDefined</TextRoleType>
     </TextRole>

<Button Name="helpButton" ... OnClick="{Action
ToggleVisibility('Help')}">
```

#### Example 1 Menu bar item + StartLocalProcess action

■ Text role "HelpFile" serves as the topic identifier in HTML-Help.

### Example 1 Menu bar item + StartLocalProcess action, cont.

- Menu item in the Master Page Template
  - "F1" in its Shortcut property
  - Active field's "HelpFile" role text determines visibility
  - OnClick event has StartLocalProcess action to run the local program "hh.exe"

```
<MenuItem Text="Help F1" Shortcut="F1" Visibility="{Expression IF
Page.ActiveField.RoleTextExists('HelpFile') = True THEN 'Visible' ELSE
'Collapsed' ENDIF}" OnClick="{Action Conditional({Expression}
Page.ActiveField.RoleTextExists('HelpFile') = True}, {Action
StartLocalProcess('C:\\Windows\\hh.exe', {Expression}
'mk:@MSITStore:C:\\Documents\\Help.chm::/' +
Page.ActiveField.GetRoleText('HelpFile') +
'.htm'},'',True,Normal)},'')}" />
```

### Example 1 Menu bar item + StartLocalProcess action, cont.

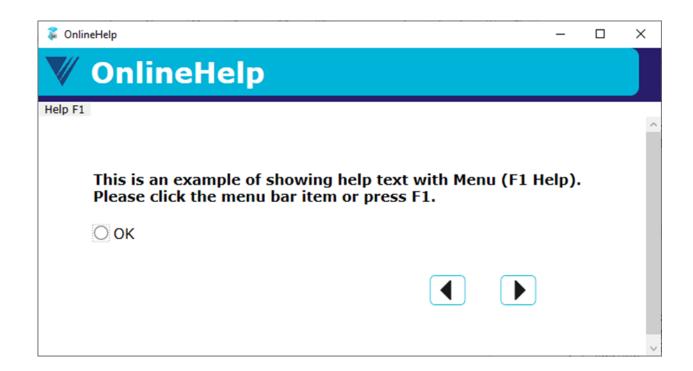

#### Example 1 Menu bar item + StartLocalProcess action, cont.

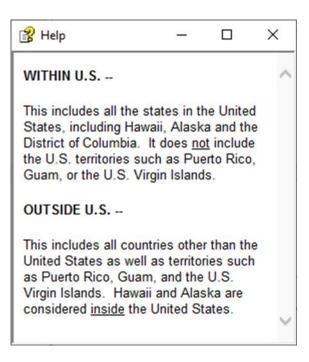

#### Example 2 Keyboard shortcut + StartLocalProcess action

Continuing with what we built above, we add text role "HelpPage"

```
Q3 (Q3)
"This is an example of showing help text in a certain page of a PDF file in Edge with the F3 key. Please press F3.<br/>
HelpPage "30"
: (OK)
```

And add shortcut key F3 to the Vertical Field Pane Template

```
<Shortcut Key="F3" OnExecute="{Action Conditional({Expression}
Field.RoleTextExists('HelpPage') = True}, {Action
StartLocalProcess('C:\\Program Files
(x86)\\Microsoft\\Edge\\Application\\msedge.exe', {Expression '--
app=&quot;C:\\Documents\\Help\\ Blaise.pdf#page=' +
Page.ActiveField.GetRoleText('HelpPage') +
'&quot;'},'',True,Normal)},'')}" />
```

## Example 2 Keyboard shortcut + StartLocalProcess action, cont.

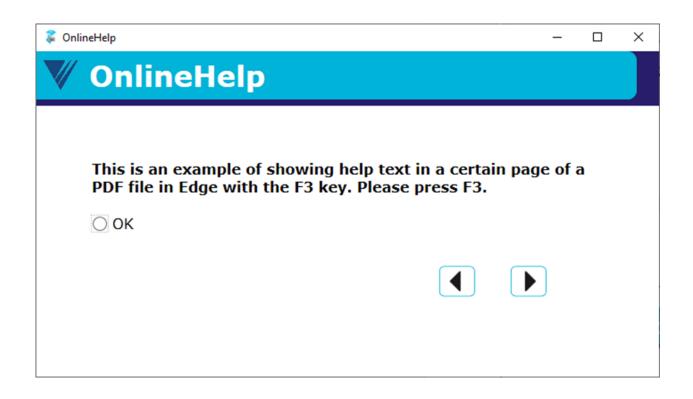

# Example 2 Keyboard shortcut + StartLocalProcess action, cont.

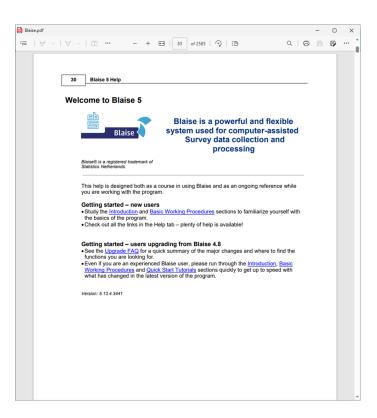

"helpButton" in the Field Pane Template

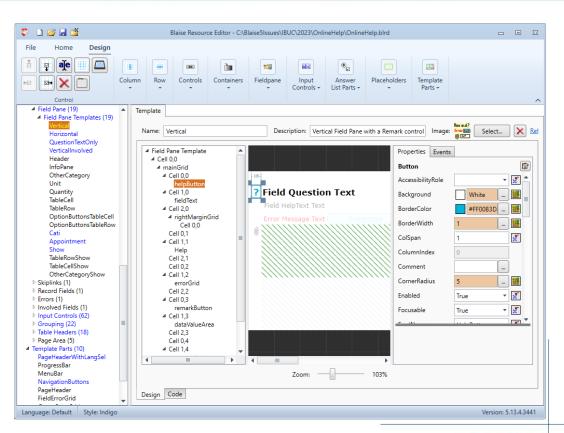

OnClick event shows or hides the HelpText

```
<Button Name="helpButton" Visibility="{Expression IF</pre>
LEN(Field.GetRoleText('HelpText')) = 0 THEN 'Hidden' ELSE 'Visible'
ENDIF | Horizontal Alignment = "Center" Background = "{Style
HelpButtonBackGround} " Margin="{Style HelpButtonMargin} " Width="{Style
HelpButtonWidth}" Height="25" ScreenReaderText="Help"
ToolTipFontName="ToolTip" OnMouseDown="{Action
SetControlProperty('helpButton', 'Background', 'Brush', '{Style
ButtonBackgroundSelected}')}" OnMouseUp="{Action
SetControlProperty('helpButton', 'Background', 'Brush', '{Style
HelpButtonBackGround}')}" Text="?" FontName="HelpButton"
ScreenReaderTextSource="Literal" BorderWidth="{Style
HelpButtonBorderWidth}" BorderColor="{Style HelpButtonBorderColor}"
CornerRadius="{Style HelpButtonCornerRadius}" OnClick="{Action
ToggleVisibility('Help')}">
```

In the data model, we define the role text "HelpText" for the field

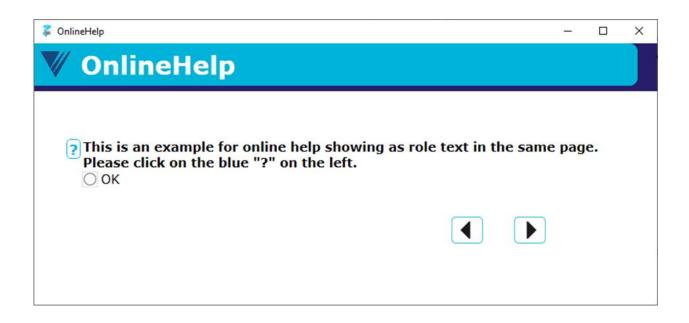

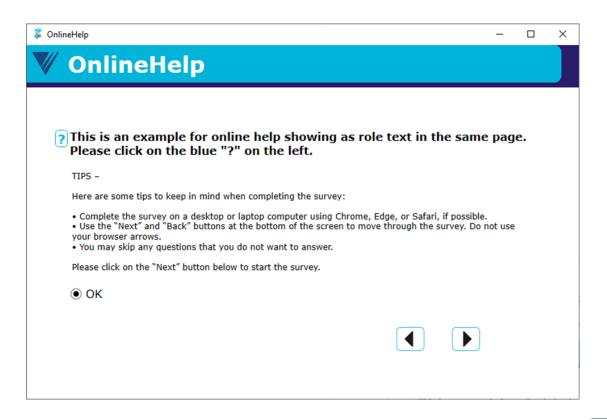

## Example 4 Hyperlink in field text to display showcard

Everything in the field text and not bother with the resource database

# Example 4 Hyperlink in field text to display showcard, cont.

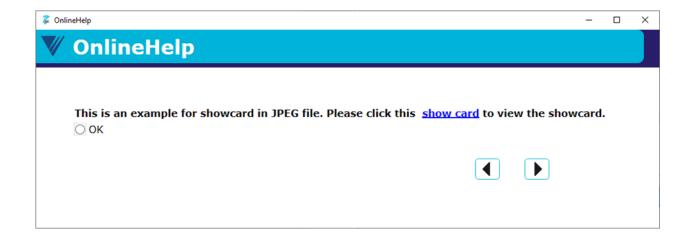

# Example 4 Hyperlink in field text to display showcard, cont.

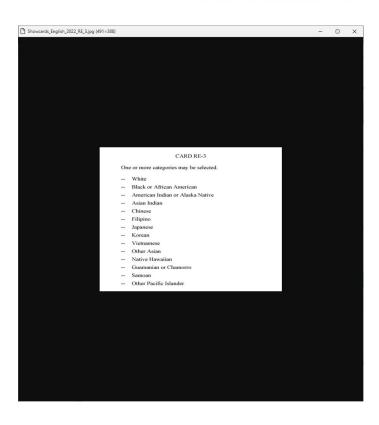

#### **Conclusions**

- ➤ Can easily program supplementary materials in the field text without extra settings in the resource database.
- Setting up text roles, events, and actions in the resource database up front would be a more efficient way in large surveys.
- >StartLocalProcess action works only in Windows, not in browsers.
- ➤Too much help text on the page becomes more a distraction than help.